## **How do I see the Yield Rate of my Livestock?**

Last Modified on 05/03/2024 12:19 pm MDT

If the livestock on your farm produces a yield like eggs or milk, you may want to track their output in your Farmbrite system. This can help you to calculate the average yield, which can assist you in setting accurate expectations and planning for the future. For instance, you may want to find the lay rate for your chickens; if you have a farmer's market coming up and need to be prepared, you can use this to estimate how many eggs you might have on hand for the market next weekend.

To begin, navigate to the Livestock menu, and then choose your animal. In our example below we are choosing our flock of chickens that we track as a set [group.](http://help.farmbrite.com/help/creating-livestock-groups) You'll choose the Yield menu from the left, and be presented with your Yield charts and graphs, along with a grid of your yield records.

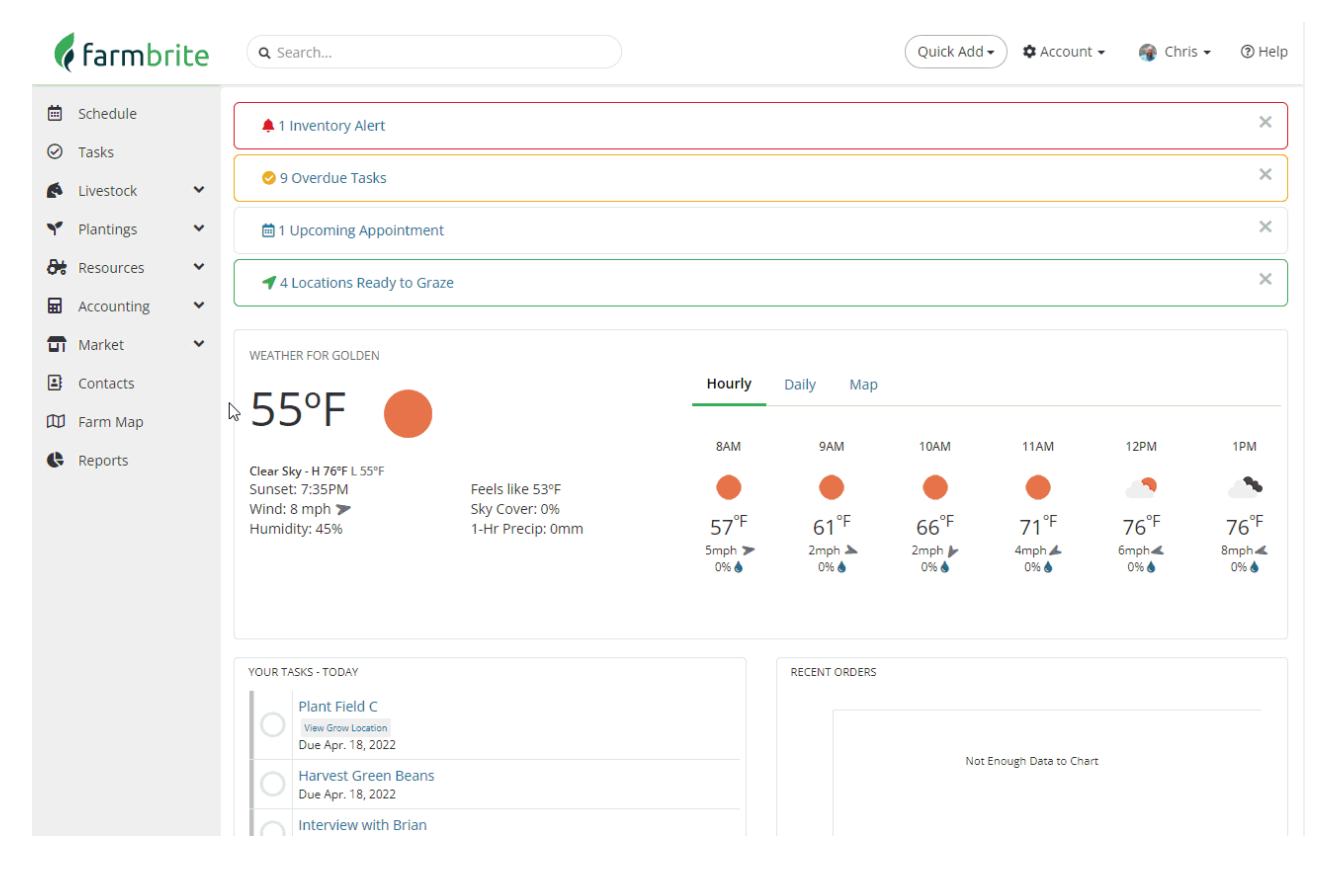

In the image above, you'll see that our small flock of 33 chickens is averaging around 30 to 35 eggs per day. **You'll see that translates to a 95% yield rate.**

If you don't see the graphs and don't have any yield records, you can create one with the New Record button. A new window will open where you can record how much you yielded and when. Additional fields for Batch and Trace Numbers, Grading, and Estimated Revenue are also available for improved tracking and financials. If you Save and Add to Inventory, the yield is added to your available products for your market orders.

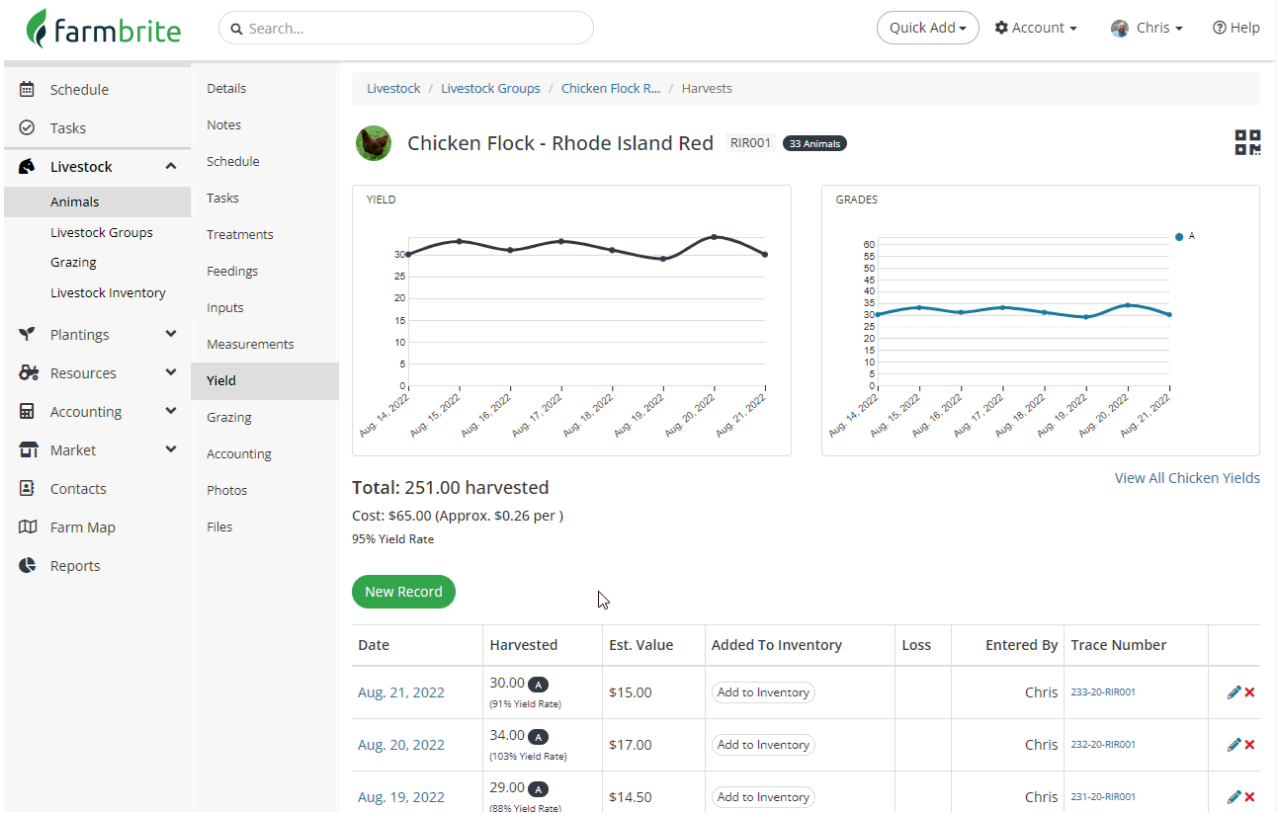

[Reach](https://farmbrite.atlassian.net/servicedesk/customer/portals) out to us if you have any additional questions about recording or reporting on your animal yield.